## **МІНІСТЕРСТВО ОСВІТИ І НАУКИ УКРАЇНИ Національний університет «Запорізька політехніка»**

### **МЕТОДИЧНІ ВКАЗІВКИ**

до виконання лабораторної роботи № 5 « Аналіз впливу параметрів процесу контактного точкового зварювання на формування зварного з'єднання» з дисципліни «Моделювання технологічних процесів зварювання» для студентів спеціальності 131 «Прикладна механіка» усіх форм навчання

Методичні вказівки до виконання лабораторної роботи № 5 «Аналіз впливу параметрів процесу контактного точкового зварювання на формування зварного з'єднання» з дисципліни «Моделювання технологічних процесів зварювання» для студентів спеціальності 131 «Прикладна механіка» усіх форм навчання / Укл.: С.О. Шумикін, О.Є. Капустян. – Запоріжжя: НУ «Запорізька політехніка», 2022. – 10 с.

Укладачі: С.О. Шумикін, канд. техн. наук, доцент; О.Є. Капустян, канд. техн. наук, доцент. Рецензент: Р.А. Куликовський, канд. техн. наук, доцент Редактор: І.П. Аверченко Відповідальний за випуск: О.Є. Капустян

Затверджено на засіданні кафедри ОТЗВ Протокол № 6 від 25. 01.2022

Рекомендовано до видання НМК ІФФ Протокол № 5 від 27.01.2022

#### **1 МЕТА РОБОТИ**

Провести моделювання технологічного процесу контактного точкового зварювання (КТЗ) за допомогою програмного пакету SPOTSIM, проаналізувати результати та визначити оптимальні параметри при використанні зварювальних машин постійного та змінного струму. Визначити критичні параметри технологічного процесу.

#### **2 ЗАГАЛЬНІ ВІДОМОСТІ**

Системи CAE (Computer Aided Engineering - інженерні розрахунки з використанням комп'ютерних програм) можна розділити на два підкласи в залежності від складності виконуваних завдань і кваліфікації користувача.

Підклас САЕ-програм, орієнтований на рядового технолога, дозволяє вирішувати окремі прикладні завдання для обраного виду зварювання - розрахунок параметрів режиму зварювання, визначення витрати зварювальних матеріалів, прогноз очікуваних механічних властивостей металу шва і зони термічного впливу, прогноз розмірів зварного шва і т.п. Алгоритми таких програм засновані на простих аналітичних залежностях і емпіричних моделях. Робота з прикладними аналітичними програмами здійснюється в спрощеному інтерфейсі і не вимагає великих апаратних ресурсів. Запускаються в роботу такі програми автономно або спільно з CAD / CAPP-системою.

Підклас САЕ-програм, орієнтований на висококваліфікованих користувачів – аналітиків, дозволяє вирішувати на кінцевоелементних сітках комплексні завдання (чисельне моделювання процесів тепло- і масопереносу, фізико-хімічні реакції і металургійні процеси, аналіз електричних полів, аналіз напружено-деформованого стану вироби і т.п.). Обчислювальне ядро комп'ютерної програми вирішує відповідну систему диференціальних рівнянь, що описують різні за своєю природою явища, чисельними методами. Такі програми можуть бути побудовані за модульним принципом, виділяючи певні види зварювання або моделі процесів. прикладами можуть служити комплекс SPOTSIM, BUTTSIM, MAGSIM, LASIM, CUTSIM (ComHighTech – міжнародний науково-освітній центр «Комп'ютерні високі технології в з'єднань матеріалів», Росія, Тула); SysWeld (ESI Group, Франція); SOAR (Sandia Optimization & Analysis Routines for automated welding – національна лабораторія Міністерства енергетики США); SORPAS (Swantec, Данія); VirtualArc (ABB, Швеція).

Міцність, жорсткість, довговічність, стійкість зварних конструкцій аналізують в універсальних САЕ-системах ANSYS, NASTRAN, що мають спеціальні засоби і можливість досліджувати об'ємні, оболонкові або стрижневі конструкції.

## **3 КОНТРОЛЬНІ ЗАПИТАННЯ ДЛЯ САМОПЕРЕВІРКИ І КОНТРОЛЮ СТУДЕНТІВ**

1. Чи виконує пакет SPOTSIM аналіз формування шва при КТЗ з'єднань із низьковуглецевих нелегованих сталей?

2. Чи виконує пакет SPOTSIM аналіз формування шва при КТЗ з'єднань із хромонікелевих сталей?

3. Чи можна проаналізувати формування шва з'єднань із хромонікелевих сталей товщиною 5 – 10 мм?

4. З яких модулей складається програмне забезпечення SPOTSIM?

5. Які чисельні рішення виконує модель процесу контактного точкового зварювання?

6. Який модуль виконує рішення рівнянь, що описують пластичну плинність металу і зміну зварювального струму в процесі зварювання?

7. Який модуль виконує чисельне рішення системи нелінійних диференціальних рівнянь електричного потенціалу і теплопровідності?

8. Чи розраховуються розподіл електричного потенціалу і щільності струму для кожного моменту часу при моделюванні?

9. Чи розраховуються розподіл температур для кожного моменту часу при моделюванні?

10. Які зварювальні машини постійного струму закладані в програмному забезпеченні SPOTSIM?

11. Які зварювальні машини змінного струму закладані в пакеті SPOTSIM?

12. Чи враховується фазовий кут включення тиристорів в електричних характеристиках зварювальних машини?

13. Що застосовується в якості вихідних даних для комп'ютерних розрахунків моделювання контактного точкового зварювання?

14. Які параметри визначаються в результаті моделювання КТЗ?

15. Чи можливо оцінити ймовірність виплеску рідкого металу із зони зварювання і виникнення інших дефектів?

16. Які параметри зони плавлення виводяться в результаті моделювання?

17. Які вихідні дані відображаються в протоколі моделювання контактного точкового зварювання?

18. Чи містить програмне забезпечення SPOTSIM модуль оптимізації процесу контактного точкового зварювання?

19. Які практичні завдання проектування технології контактного зварювання дозволяє вирішувати SPOTSIM?

## **4 ВКАЗІВКИ З ТЕХНІКИ БЕЗПЕКИ**

1. Дисплей повинен бути розвернений від вікон під кутом, не меншим 90°, з метою запобігання потрапляння на екран прямих сонячних променів та уникнення відблиску, що значно ускладнює читання інформації з екрана дисплея.

2. Екран дисплея повинен бути очищений від пилу, оскільки пил спричинює появу шкідливих впливів при роботі за дисплеєм.

3. На столі, де встановлено комп'ютер, не повинні знаходитися сторонні речі, їжа чи її залишки тощо.

4. Перед початком роботи за комп'ютером слід вимити і насухо витерти руки для запобігання появи плям на клавіатурі, корпусі комп'ютера, дисплея, мишки та ін.

5. Через кожні 10 хв. роботи за екраном дисплея слід зробити перерву на кілька хвилин, під час якої записати отримані результати, підготувати дані для продовження роботи чи її план, або просто відпочити.

6. Якщо використовується мишка, то під неї слід покласти спеціальний килимок для запобігання забруднення, що може призвести до виходу з ладу.

7. Якщо клавіатура не використовується, вона має бути накрита спеціальною прозорою кришкою для запобігання попадання пилу чи якихось предметів під клавіші, що може призвести до ушкодження клавіатури.

8. При виникненні будь-яких запитань під час роботи з комп'ютером слід звертатися до викладача.

9. Під час роботи з комп'ютером у комп'ютерному класі категорично забороняється:

 самостійно намагатися усунути будь-які неполадки в роботі комп'ютера, незалежно від того, коли і з чиєї вини вони сталися;

від'єднувати і під'єднувати будь-які пристрої комп'ютера;

 доторкатися до будь-яких деталей на задній панелі системного блоку;

знімати кришку корпуса системного блоку;

 застосовувати непередбачувані правилами фізичні дії до будь-яких пристроїв — стукати по пристроях, трясти їх, перевертати, розбирати тощо.

10. Без значної спеціальної підготовки дозволяється:

 користуватися клавіатурою, під'єднаною до комп'ютера, яка служить для введення повідомлень-вказівок про виконання комп'ютером тих чи інших операцій;

 користуватися мишкою, під'єднаною до комп'ютера, яка використовується, щоб мати можливість серед переліку послуг, позначення чи назви яких подані на екрані дисплея, вибрати (вказати на)одну із послуг, що надаються комп'ютером;

 вмикати комп'ютер за допомогою вмикача на передній панелі системного блоку;

 після появи на екрані дисплея повідомлення «Тепер комп'ютер можна вимкнути» вимикати комп'ютер за допомогою вимикача на передній панелі системного блоку.

## **5 ПОРЯДОК ПРОВЕДЕННЯ ЛАБОРАТОРНОЇ РОБОТИ**

Запустити програму SPOTSIM [3]. Ввести дані в опціях «Workpiece» (деталь) і «Machine» (машина) відповідно № завдання і варіанту (Додаток).

**Завдання № 1.** Аналіз впливу величини зварювального струму на формування зварного з'єднання при використанні зварювальної машини постійного струму HWI2213 (CH).

а) ввести вихідні дані відповідно варіанту (Додаток); при заданому зварювальному струмі провести моделювання зварювання, роздрукувати протокол ([3] рис. 5.13);

б) у вкладці «Objective» (ціль) вибрати «Analysis» (аналіз) і задаючи величину зварювального струму (інші параметри режимів залишити без змін) проводити моделювання.

Якщо з'являється напис «Reduce voltage» (зменшити струм) (рис. 5.1) потрібно повернутись у вкладку «Objective» і зменшити силу струму. Перевірити вкладку «Results» (результати). Якщо є напис «Expulsion are possible!!!» (можливий виплеск) повернутись у вкладку «Objective» і також зменшити силу струму.

Перевірити вкладку «Simulation» (моделювання). Температура на графіку  $T = f(t)$  (рис. 5.2) не може бути меншою за температуру плавлення сталей (близько – 1500 °С). В цьому випадку повернутись у вкладку «Objective» і збільшити силу струму до значення, при якому температура в ядрі більш ніж 1500 °С (рис. 5.3);

в) знайти мінімальний та максимальний струм зварювання;

г) визначити оптимальне значення зварювального струму, роздрукувати протокол ([3] рис. 5.13).

**Завдання № 2 – № 5.** Аналіз впливу фазового кута включення тиристорів на формування зварного з'єднання при використанні зварювальної машини змінного струму DALEX PMS (D) (завдання №2), Schlatter P1 (CH) (завдання № 3), Schlatter P3 (CH) (завдання №4) MT1613 (RU) (Завдання № 5).

а) ввести вихідні дані відповідно варіанту (Додаток); при заданої напрузі холостого ходу провести моделювання зварювання, роздрукувати протокол ([3] рис. 5.13);

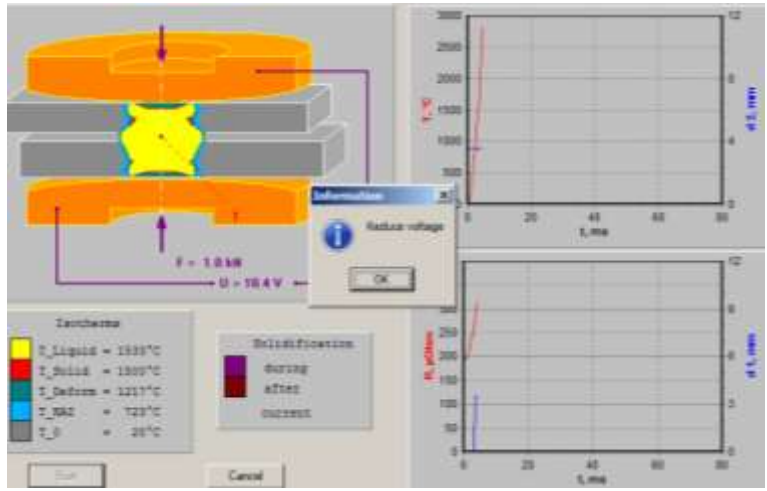

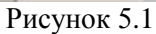

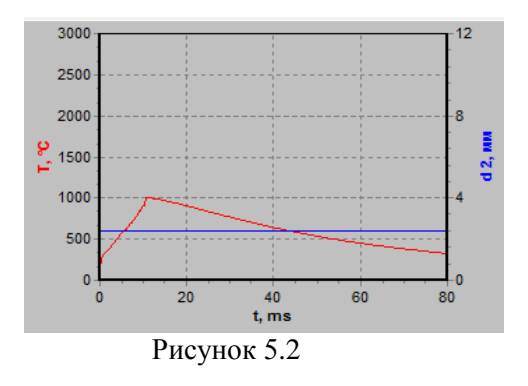

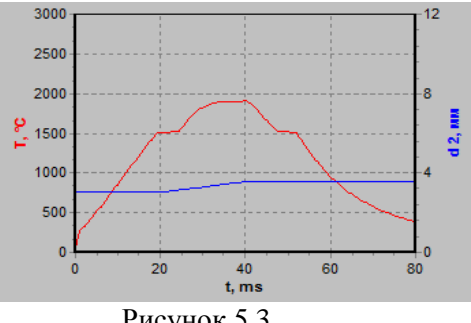

Рисунок 5.3

б) змінювати фазові кути включення тиристорів: у вкладці «Objective» встановлювати певні значення фазового кута, далі «Simulation» - «Start» - по графікам  $T = f(t)$  визначити при яких кутах температури в ядрі досягають плавлення (перевищують 1500 °С);

в) знайти значення граничних фазових кутів включення тиристорів, коли температура в ядрі значно перевищується від температури плавлення (в текстовому протоколі, вкладка «Results», з'являється попередження: «Expulsion are possible!!!»); визначити оптимальний фазовий кут включення тиристорів, роздрукувати протокол ([3] рис. 5.13)

## **6 ЗМІСТ ЗВІТУ**

1. Назва, ціль роботи.

2. Вихідні дані для проведення моделювання варіантів завдань студента, вказаного викладачем.

3. Опис вирішення Завдання № 1 – Завдання № 5, письмовий аналіз результатів моделювання, областей граничних допустимих параметрів контактного точкового зварювання.

4. Роздруківки протоколів результатів моделювання по заданим і знайденим оптимальним параметрам технологічного процесу

5. Висновки.

### **ЛІТЕРАТУРА**

1. Компьютерное проектирование и подготовка производства сварных конструкций [Текст]: учеб. пособие для вузов / С.А.Куркин, В.М.Ховов, Ю.Н.Аксенов и др.; под ред. С.А. Куркина, В.М. Ховова. – М. : Изд-во МГТУ им. Н.Э. Баумана, 2002. – 464 с.

2. Соснин, Н.А. Механизация и автоматизация технологических процессов сварочного производства. Выбор и расчет оптимальных режимов / Н.А. Соснин, С.А. Ермаков – Спб. : СПбГПУ, 2003. – 84 с.

3. Методичні вказівки до виконання лабораторної роботи № 4 «Моделювання контактного точкового зваювання» з дисципліни «Моделювання технологічних процесів зварювання» для студентів спеціальності 131 «Прикладна механіка» усіх форм навчання / Укл.: С.О. Шумикін, О.Є. Капустян. – Запоріжжя: НУ «Запорізька політехніка», 2022. – 18 с.

# **Додаток Варіанти вихідних даних**

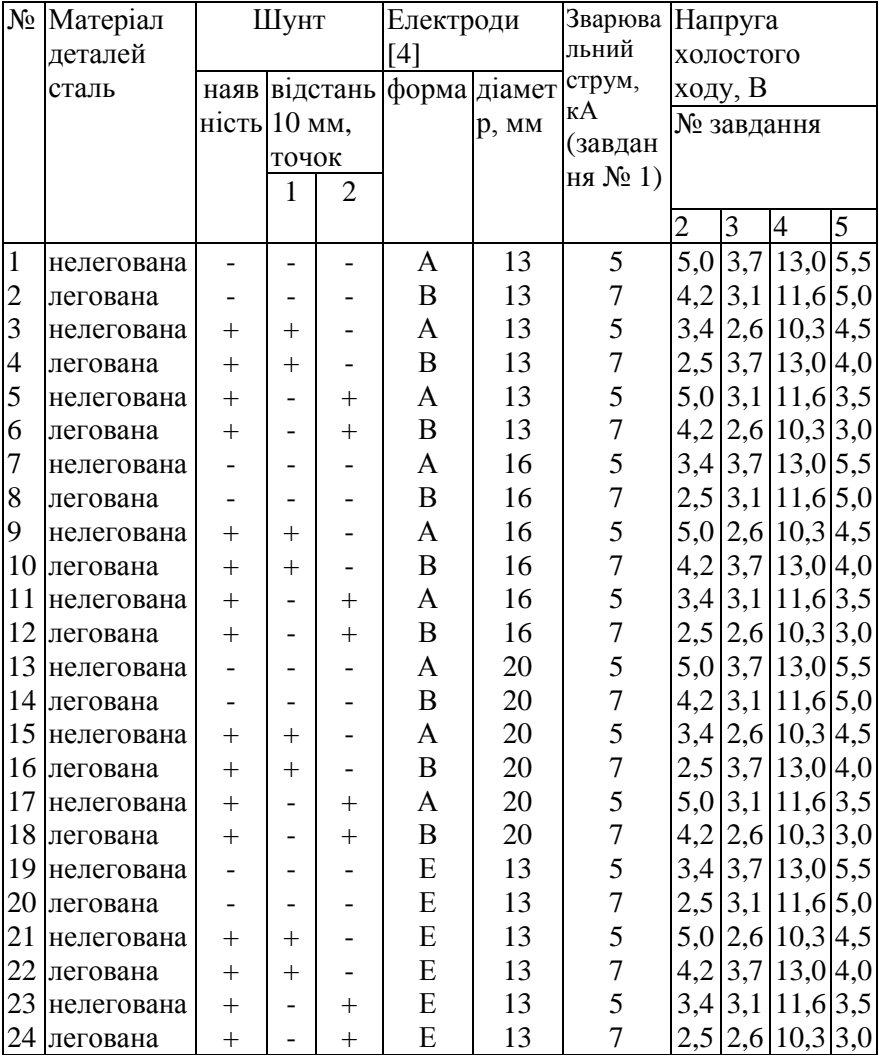